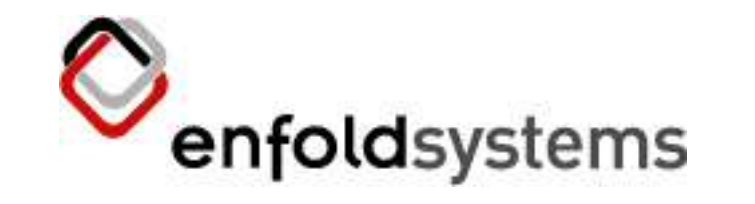

## Archetypes: Customizing Plone in 60 Seconds

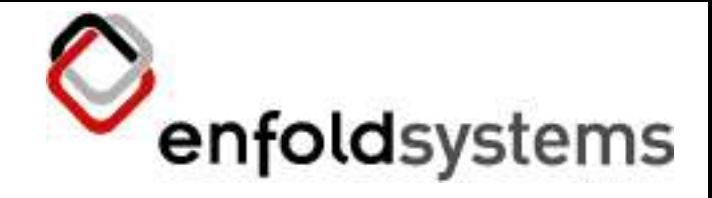

### **Overview**

- What is Plone?
- What is Archetypes?
- Making an Archetype
	- Customising it
	- Customising Plone
- Conclusion
- ... I just thought I'd show you some stuff I think is cool

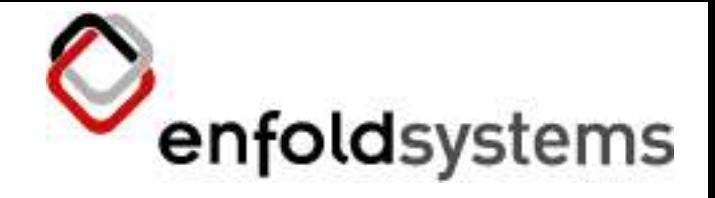

### Plone

- You all attended Joel Burton's tutorial?
- Open Source Content Management System
	- Based up Zope
	- Written in Python
	- Focuses on:
		- Usability
		- Accessibility
		- Internationalization

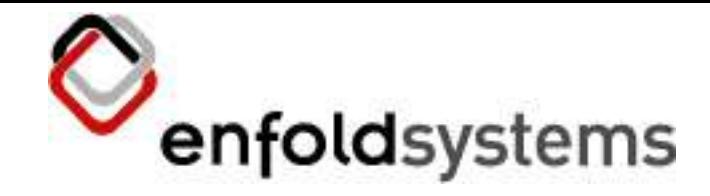

## Content types

- Plone seperates "stuff" out into the following:
	- Content types
		- Data added and edited by the user
		- Workflowed and catalogued
	- Templates
		- Page Templates, scripts, images, minor logic, mostly presentation
	- Tools
		- Services that perform certain things

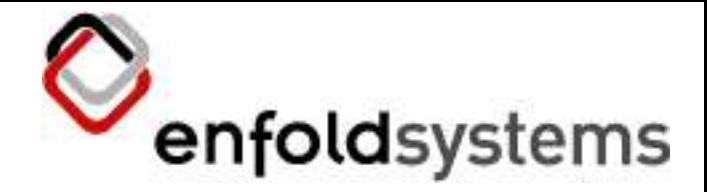

## Example Content types

- Almost anything a user wants to edit:
	- Web pages
	- Multimedia files
	- Word documents
	- People
	- Car parts
	- Laboratory samples... you name it

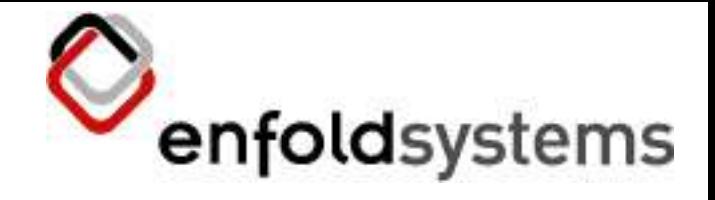

So...

- Users go to a Plone site and add in content types but...
	- How do I edit the content types?
		- The fields that they have
		- The forms users enter
		- The way content types are renedered
		- The answer ... Archetypes

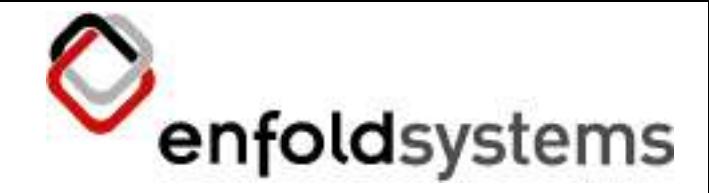

## What is Archetypes?

- A way of easily creating and customizing a content type. It does this by...
	- Maintaining a Schema for the content type
	- Maintaining a Widget set of all the widgets
	- Creating validators
	- Creating a standard way of handling content types

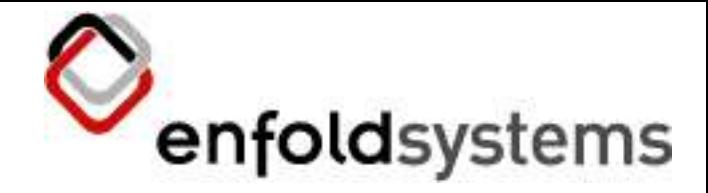

## Danger, Will Robinson

- Archetype is a *developer* tool
	- It's written by developers for developers
	- So once you get to know it, it's fast and easy to use however
		- Error checking of code is questionable
		- Ugrades may or may not work
		- You'll probably have to be hacking at some point
	- Not to put anyone off, but... this isn't at the level you can give to a secretary to modify

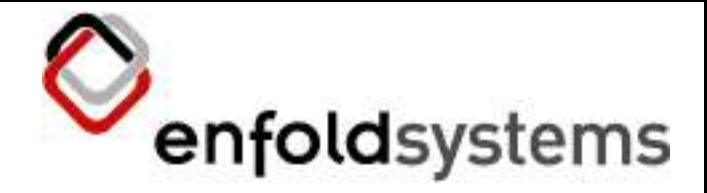

## Archetypes can be found

- In your Plone 2 distribution
- At SourceForge
	- http://sf.net/projects/archetypes
- Loads of sample products
	- In the Archetypes cvs and in the Collective
	- http://sf.net/projects/collective
- In the future all default content types will be Archetypes

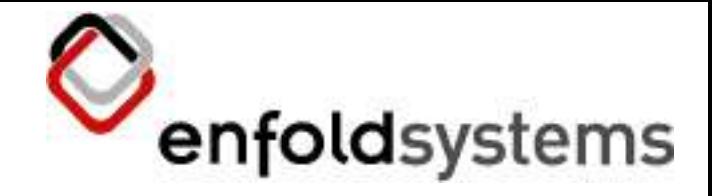

### Schema

- At the core of Archetypes is...
	- The Schema
		- Each Schema contains a list of *fields* 
			- There can be more than one field for a schema
		- Each field contains a widget
			- There is only one widget for each field
	- Theres nothing complicated about a schema, its just the definition for that content type

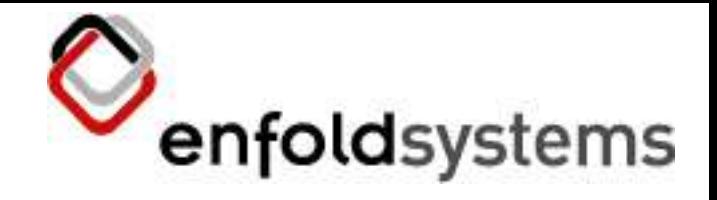

### Field

- A field is an attribute or piece of information on a content
	- Example fields could be:
		- Title, Description, URL, Phone number
	- The information such as validation and so on is set on the field
	- Each field must have at least one property *id* which must be:
		- A valid Python variable name
		- Start with a lower case first letter

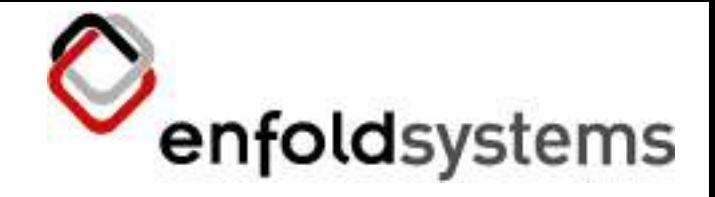

## Widget

- A widget is a representation of a field
	- Example widgets could be:
		- String, Text, Calendar
	- The widget has a HTML representation that shows the field in a certain manner
	- Information that is shown in HTML is added to the widget

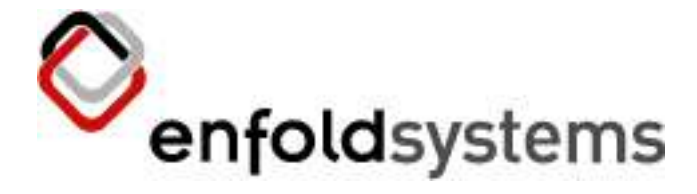

## An example widget

• Here's an example widget:

```
TextAreaWidget(
```

```
label='Proposal',
```

```
description='Give an overview'),
```
)

- Our proposal widget has
	- A label
	- And a description
	- Because its a TextAreaWidget it's going to be shown as a HTML text area

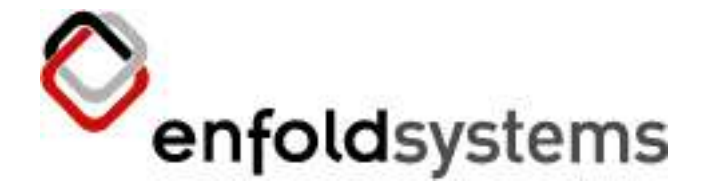

## An example field

• Here's an example field:

```
TextField('proposal',
            widget = TextAreaWidget(
                     label='Proposal',
                     description='Give an overview'),
   )
```
- Our proposal field has
	- Our proposal widget
	- An id "proposal"
	- And its going to be shown using the TextAreaWidget

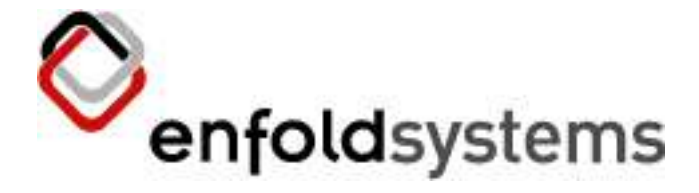

## An example Schema

### • Here's an example schema:

```
Schema((TextField('proposal',
           widget = TextAreaWidget(
                     label='Proposal',
                     description='Give an overview'),
  ),))
```
- Our schema now has
	- Our proposal field with its
		- Proposal widget
	- Note: The brackets get confusing, its a tuple of fields which contain widgets, passed as an argument to the schema
	- Tip: Use an editor that does bracket matching

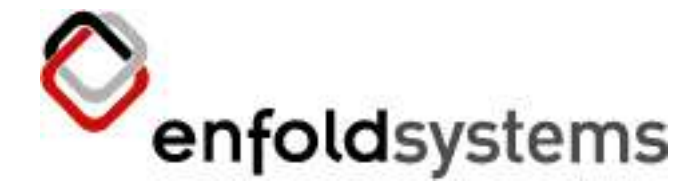

## So lets give this a spin

- Demo
- Please forgive my Plone... its likely to be dev. Checkout
- Unlike other CMS's:
	- Plone serves content to the users
	- Once you've built this, you are done...

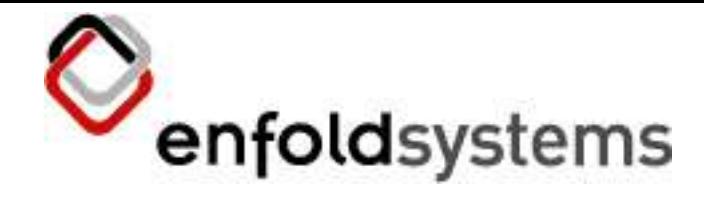

### Plone Product

- This whole schema
	- is placed inside a class which
	- is placed inside a product
- So the product contains the whole registration and setup
	- It's kind of boring and boilerplate, so let's not go there
	- See Collective and Archetypes CVS repositories for that

# So what's with this 60 second thing

- Lets make:
	- Proposal required
	- Change the description
- To do this I'll
	- Go and change the code
	- Restart Zope
	- Add in a new object and...

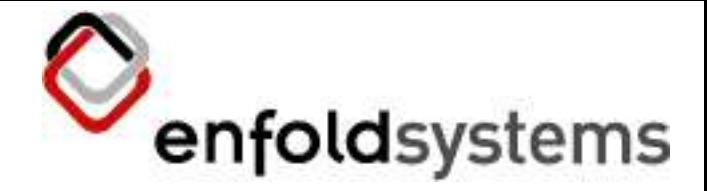

## Changing all the old object

- Old objects maintain a copy of their old schema
	- So you need to go and update them
	- In the ZMI the archetype tool > Update Schema page will go through and change old objects
	- Note the warning on the page
	- This does not:
		- Enforce things like required

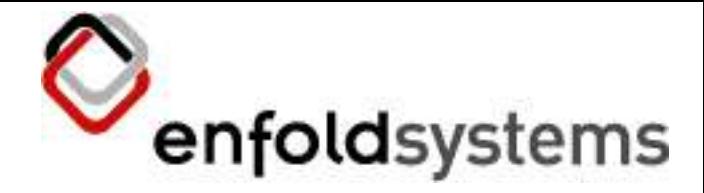

## Other Widgets and Fields

- There's a whole bunch:
	- Theres doc's on this at:
		- http://plone.org/documentation/archetypes
		- And in the book
	- Each widget has almost aribtrary arguments that it will accept eg:
		- TextWidget will accept rows and cols since these directly relate to HTML attributes
	- Let's add an Image Widget in...

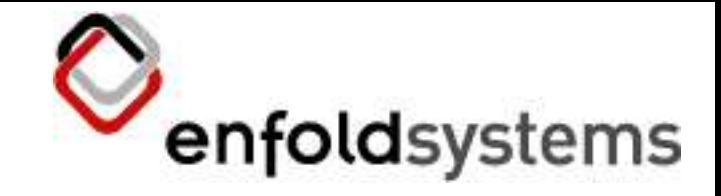

### Base schema

- You'll probably note that our OSCON object has more fields than we specified:
	- All objects in Plone must have a title and id
	- This is defined in a Schema called BaseSchema and then we add them together:

schema = BaseSchema + Schema(...)

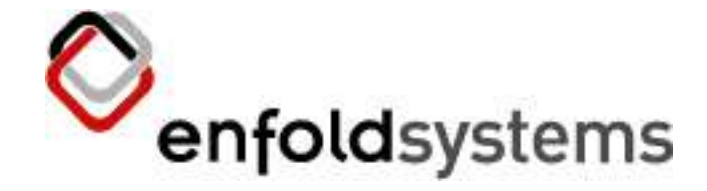

## Custom Widgets and Fields

- You can add in custom widget and field
	- And this is pretty straightforward
	- Let's make an widget for an email address that shows a clickable email link
		- So we'll need to write a Page Template for the view
		- We'll need to register it in Plone (we'll skip this bit)

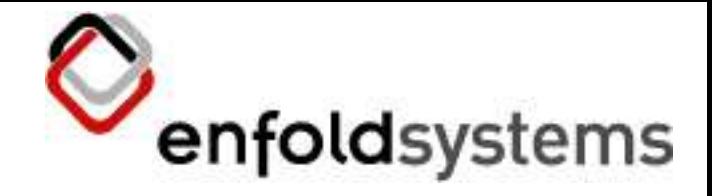

### Email

- Here's the Page Template snippet:
	- Note: there are three macros...
	- Let's take a look

```
<div metal:define-macro="edit">
```
<div metal:use-macro="here/widgets/string/macros/edit" />

</div>

```
<div metal:define-macro="search">
```

```
<div metal:use-macro="here/widgets/string/macros/search" />
\langlediv>
```
#### **<div class="field" metal:define-macro="view">**

```
<a href="#" tal:attributes="href string:mailto:${accessor}"
 tal:content="accessor">email</a>
```
</div>

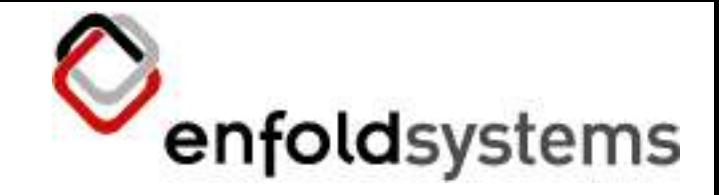

### View and Edit

- We've seen the edit page which is set up for us, but the view page is well ugly...
	- It's designed to be overriden
	- You override this in a Page Template

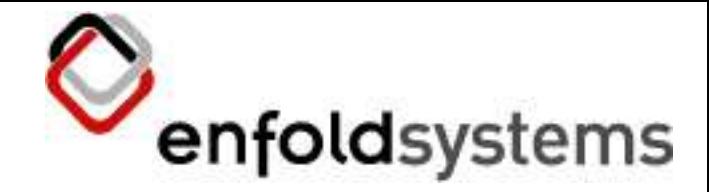

## Editing TTW sucks

- So we want something fancier
	- EpozWidget will make an Epoz TTW editor for you
		- You must have Epoz installed
		- The user must have Epoz set as the editor of choice
		- Gotcha: for the field set...
			- default\_output\_type='text/html',

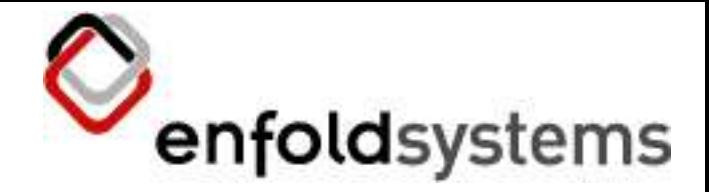

## External Editing sucks less

- So a user wants to write and edit in Word (yuk)
	- Archetypes integrates with External Editor, this spawns a local process to edit the content
	- When the file is saved, the copy is uploaded
	- Needs a client tool
	- Then a transformation is done
- Let's see the demo first

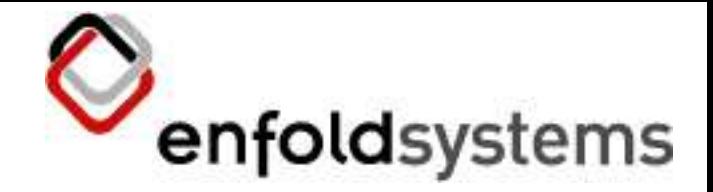

## Portal transforms allow you to...

- Transform content, its part of Archetypes
	- For example, want to transform:
		- PDF to HTML
		- Word to HTML blah...
	- portal\_transforms automates this through external tools
	- Eg: pdf2html, wvWare, win32
	- You need to set up the external tools

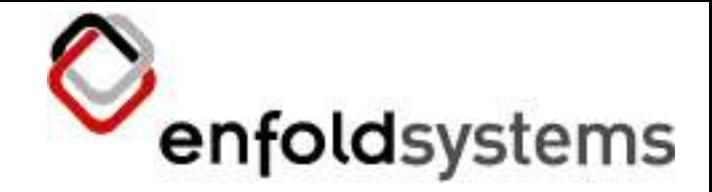

## Example: Word to HTML

- Has to be RichWidget and..
	- Set the output type to the destination of the transport (HTML)
	- Allowable content type set to the source (Word)
	- This matches the portal\_transforms tool

default\_output\_type='text/html',

allowable\_content\_types=('application/msword',),

– One more change

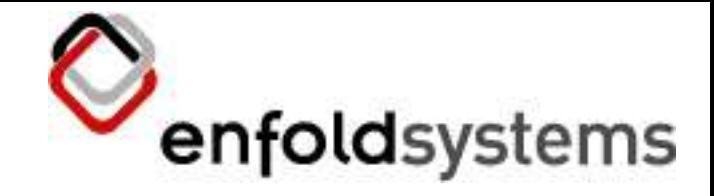

## Primary Field

- External Editor is going to send a blob of data...
	- How do we know what to change
	- We define a primary field
	- Then we set a marshaller to point to the primary field

from Products.Archetypes.Marshall import PrimaryFieldMarshaller

...

```
marshall=PrimaryFieldMarshaller(),
```
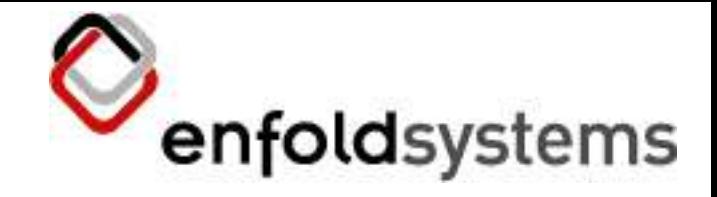

### Conclusion

- Archetypes is cool and fun
	- Defintely productive
	- ArchGenXML provides UML to Archetypes conversion
	- ... but can be a bit of a "black" box
- Any questions?
- andy@enfoldsystems.com